## **Instructions to search for a rower's current classification**

- 1. Go to the web address http://rowit.nz/competitors
- 2. Type in the rower's name and click the magnifying glass

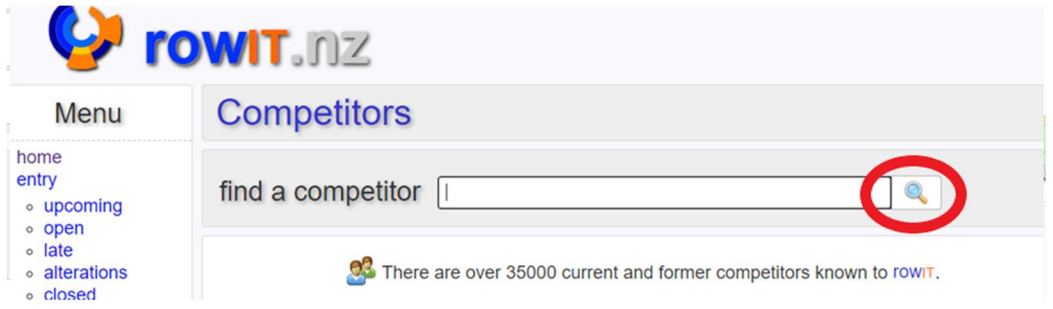

3. Click on the name of the person that should appear in the green box

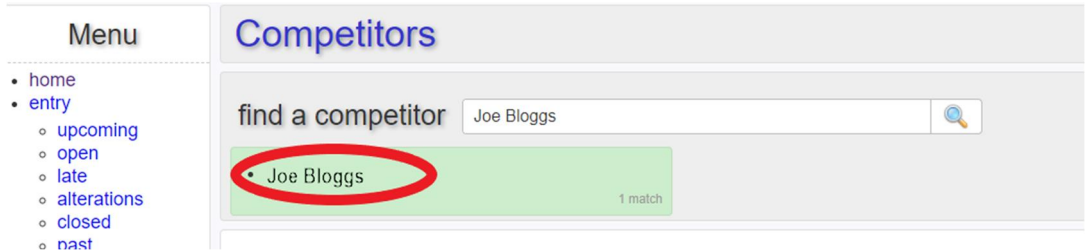

- 4. This will take you to the rower's profile, from here check that it is the right person by looking at what club they are listed with (because there may be two people with the same name – in which case there will be two names to click on in the above green box)
- 5. Click on the red arrows next to their name

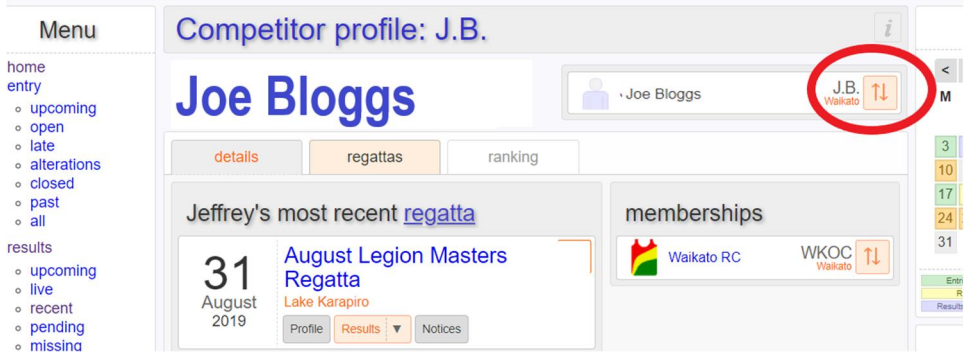

The grade will appear here. If the rower has changed grade for the coming season, their current grade and future grade will both appear here.

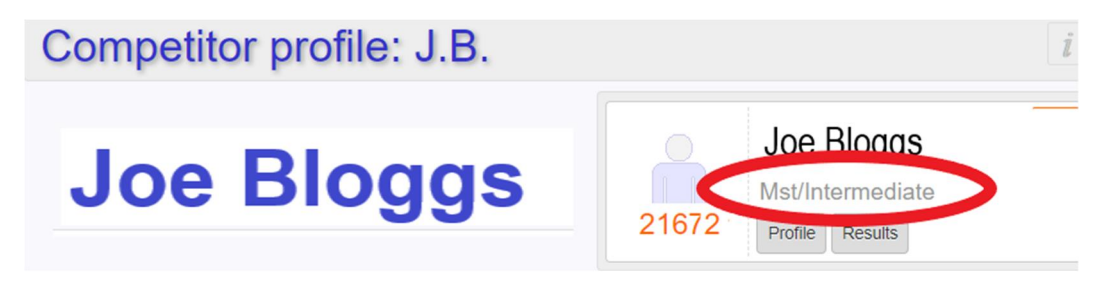